# 紧急求助终端机说明书

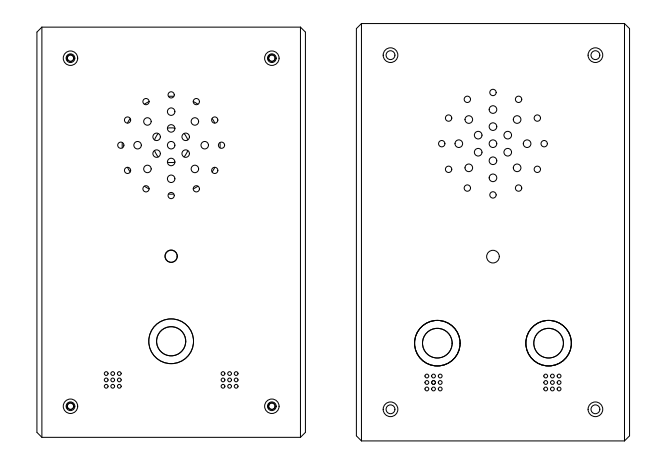

欢迎选用我公司的紧急求助终端机产品!

本产品采用当今最先进的电子通信技术设计,以优良的SMT工艺生产,经过 严格的质量保证体系的测试与检验,具有高集成度、高可靠性、高性价比等 特点,为值得信赖的安防对讲产品。

四、呼叫对讲 摄像头扩展:可提供外接摄像头扩展,提供外置监控功能。 2、通过网页设置 一键呼叫键直接呼叫求助中心,并同时振铃。求助中心接听后,可以对求助终端进行可视对讲 (非可视终端无视频)。 五、系统设置 呼叫或者通话中,求助终端不能挂断通话,只有中心才可以挂断通话,中心对求助终端监视的时 候可以开启对求助终端的对话。 若求助中心无人接听,求助终端100秒后自动挂断。 1、通过求助中心设置 求助终端机设置始设置联网状态下,在求助软件"设备管理"中点击"配置"进行更改市设备的 ip和中心。 求助终端机号码出厂初始设置ip是192.168.1.100,对应呼叫192.168.1.200。 铃声设置:联网状态下,在求助中心软件的"语音管理"中选择相对应的设备或者设备ip,根据需 要设置修改欢迎语音、等待语音、告警语音。 二、功能特点 金属拉丝工艺,彰显豪华高档; 数字式摄像头,图象稳定、清晰; 铝合金外壳,具有防水、防尘、防拆、防震功能; 全双工语音对讲,媲美手机对讲效果; 采用低功耗核心芯片设计,省电、可靠、长寿命; LINUX 平台架构,系统精简、稳定; 标准以太网接口,适合未来的数字化、网络化需要; 提供在线升级服务,售后维护简单、便捷; 接口丰富,扩展方便; PCB 板标准化设计,快速适应不同客户的差异化需求。 呼叫求助中心:提供一键直呼求助中心的快捷服务; 可视对讲:与求助中心实现呼叫、可视对讲功能; 全数字设计,支持多用户同时监视; 一键式呼叫中心,简单、方便; 呼叫记录查询:通过求助中心,所有呼叫记录均可被查; 三、实现功能 视频监视:可接受中心机、管理中心的视频监控; 系统设置:可通求助管理中心,设置求助终端的相关参数; 远程升级:系统提供在线升级功能。

#### 装箱清单(表中配件可能根据型号不同而有所增或减)

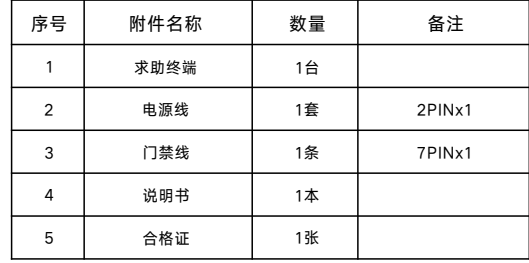

 $\sqrt{\triangle}$  产品外观、功能及界面与实物可能有所不同,以实物为准!

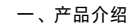

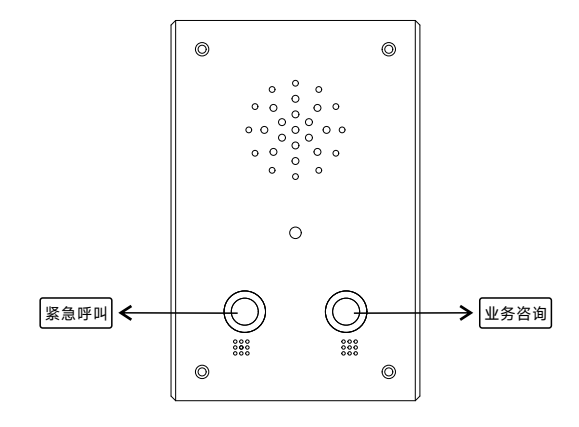

DHCP:自动获取IP(一般不勾选这个选项)。 红键:可以根据需要勾选呼叫指定中心,和选择振铃声音。 语言:默认简体中文。 服务端口:一般默认不修改。 备用dns服务器:默认不用修改。 2.3 登录密码 静态子网掩码:求助终端机的掩码。 2.4系统操作 2.1 基本设定 麦克风灵敏度:根据需要设置0-16参数。 设备类型:默认不修改。 开锁延时数(s):根据设备性能设置。 静态IP地址:求助终端机的ip。 网 页 设 置 : 在 电 脑 与 设 备 网 络 连 通 的 情 况 下 , 用 浏 览 器 打 开 终 端 机 I P 登 录 , 默 认 I P 为 192.168.1.100.账号:admin,密码:admin。 登录密码:修改网页登录设备的密码,输入正确的旧密码、新密码和确认新密码,保存后生效。 首选dns服务器: 默认不用修改。 中心1IP地址: 求助中心的IP 。 中心2P地址:求助中心的IP。 VOIP模式:用于设置本机云对讲帐号,为选配功能。SIP的帐号配置根据不同的小区而不同,具 体视所在小区的编码规则而定。 绿键:可以根据需要勾选呼叫指定中心,和选择振铃声音。 铃声音量:根据需要设置0-16参数。 静态网关:求助终端机的网关。 通话音量:根据需要设置0-16参数。 2.2 其它设定 重启:设备重新启动,设置好的参数不变。还原:系统复位操作恢复设备的出厂设置,复位后 IP将变为1192.168.1.100。 2.5 系统信息 系统信息:查询设备的软硬件版本号、厂家信息等。

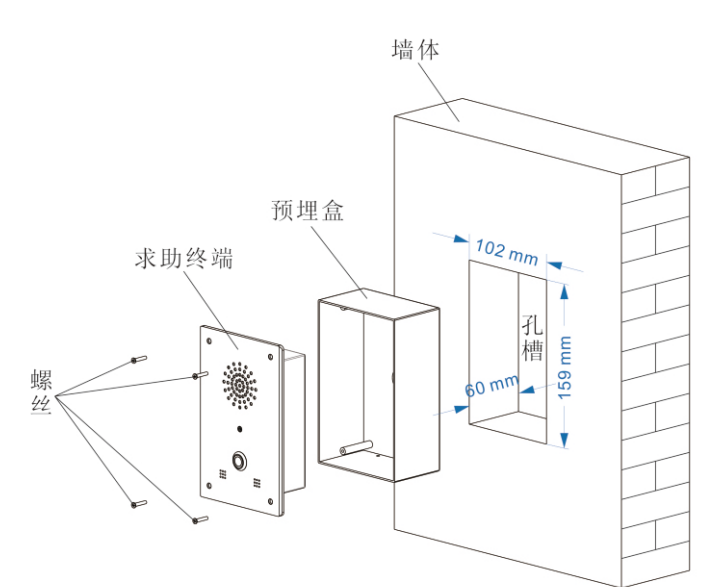

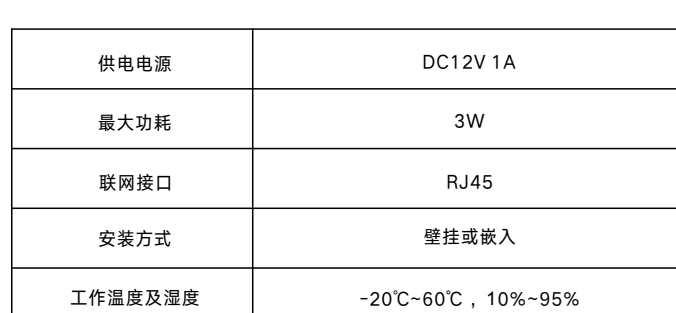

#### 八、接口接线说明

七、技术参数

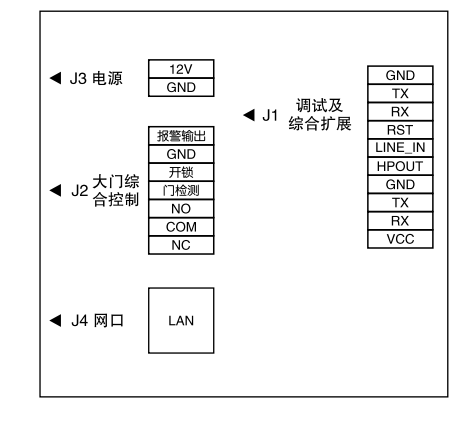

#### 九、故障分析与排除

如系统不正常,断电后请按《简单故障排除表》逐一检查。如未查明故障原因,请通知代 理销售商或厂家,不可自行打开修理或更换元件而造成系统损坏。

为维护您的权益,请您认真填写,并妥善保管,作为维修时的凭证:

## 产品保修卡――用户存根

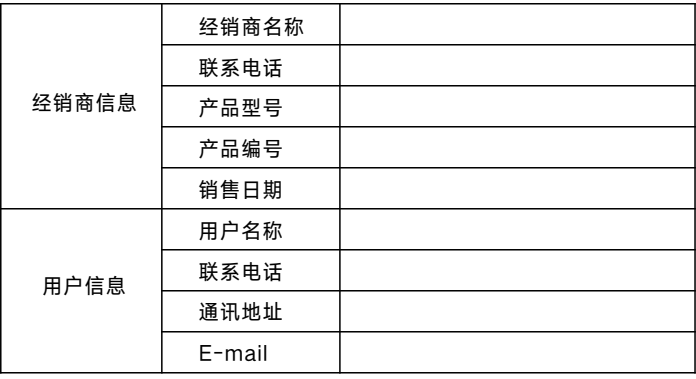

#### 产品保修卡――经销商存根

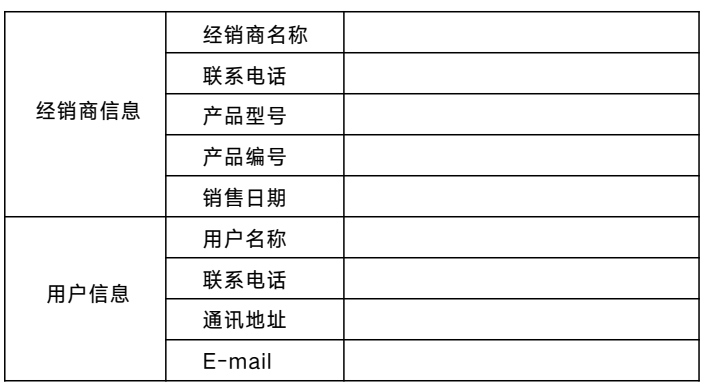

### 一、安装预埋盒

3.预埋盒也可通过底面的螺丝孔位固定在相应的位置。 1.根据预埋盒尺寸在墙上开相应的空槽(建议设备离地面高度在1.3m左右); 2.把预埋盒放入说开空槽内,再用混泥土回填盒与墙之间的空隙加以固定;

二、安装求助终端

1.对准求助终端面板的四个螺丝孔和预埋盒的四根螺丝柱;

2.使用配套螺丝拧紧固定好求助终端。

# 简单故障排除表

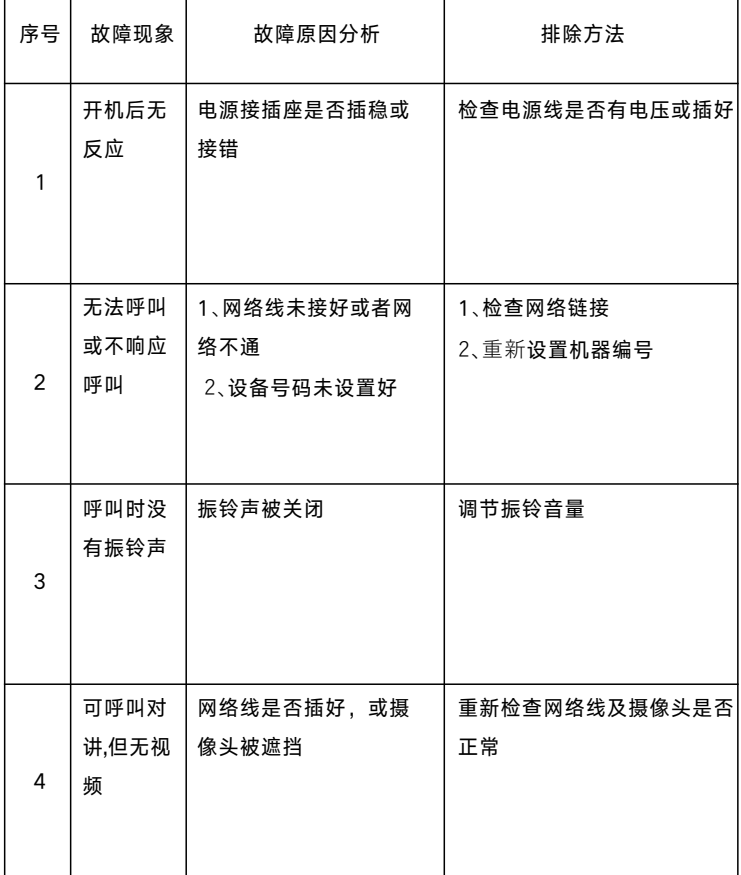